# Web-based (On-Line) Lega<sup>l</sup> &

Financial Services

In addition to your Employee Assistance Program provided by LifeServices, you have access to Lega<sup>l</sup> & Financial services. This service offers clients complete assistance with most legal or financial situations where clients can access resources on-line. Assistance can be accessed for the following:

- Local attorneys
- Financial Resources
- Lega<sup>l</sup> & Financial Library
- Lega<sup>l</sup> & Financial Tools
- Lega<sup>l</sup> Forms
- Local Mediators

Special features of our on-line Lega<sup>l</sup> & Financial service include:

- **Streamlined navigation that makes it easy to find** the tools, resources and articles you need
- Enhanced security when accessing the site
- Extensive educational content
- Self-help guides
- Personal feedback screenings

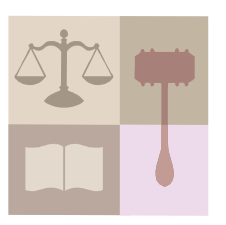

What do you need to do to access the new on-line services?

1. Enter this web address using an internet browser:

www.lifeserviceseap.com

2. Go to CLC Member Log-In

- 3. Enter the User Name as:# lseap
- 4. Enter the Password as:# legal

Should you have problems accessing the website please call:

1-800-822-4847

# Log-in is case-sensitivemust use lower case letters.

Contact LifeServices at 1-800-822-4847

or log on to www.lifeserviceseap.com to get started!

## Web-based (On-Line)WorkLife Services

### LifeServices EAP

In addition to your Employee Assistance Program provided by LifeServices, you have access to WorkLife services. This service offers clients complete assistance with any life event. Clients can access the WorkLife benefit on-line. Assistance can be accessed for the following:

#### \*Family Issues (adoption, child care, aging loved ones, etc.)

\*Health & Wellness (general health, diet/nutrition, fitness)

\*Education (college assistance, special education, and more)

\*Life Issues (automotive services, home improvement,

moving/relocation, travel, etc.)

#### Special features of our on-line WorkLife service include:

- Streamlined navigation that makes it easy to find the tools, resources and articles you need
- Enhanced security when accessing the site
- Extensive educational content
- Self-help guides
- Personal feedback screenings
- Monthly webinars!

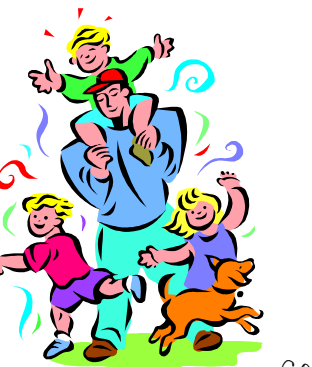

#### What do you need to do to access the new on-line services?

1. Enter this web address using an internet browser:

#### www.lifeserviceseap.com

- 2. Go to WorkLife Employee Log-In
- 3. Enter the User Name as:\* bath
- 4. Enter the Password as:\*

#### employee

5. Should you have problems accessing the website please call:

#### 1-800-822-4847

\* Log-in is case-sensitivemust use lower case letters.

Contact LifeServices at 1-800-822-4847 or Log on to www.lifeserviceseap.com to get started!